## ◆USB メモリーの正しい使い方

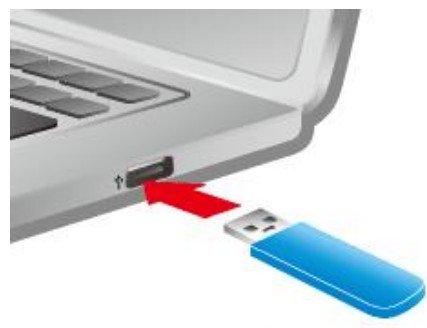

パソコンを起動➡USB メモリーの向きを確認してパソコンの USB スロットに挿入➡USB メモリーの

ドライバがパソコンにインストールされる。

USB メモリーを認識する

## パソコンを起動しておく

向きを確認してUSBメモリーを パソコンに接続

初めて接続するUSBメモリーの場合は、自動的に ドライバーがインストールされる

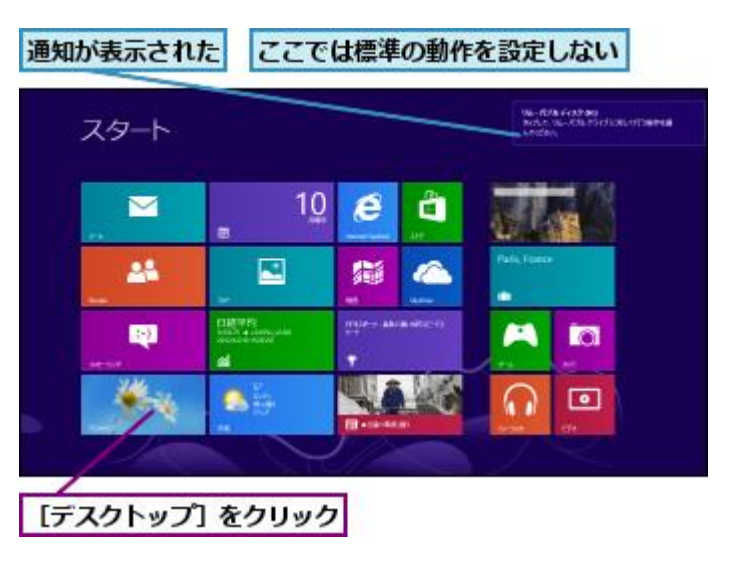

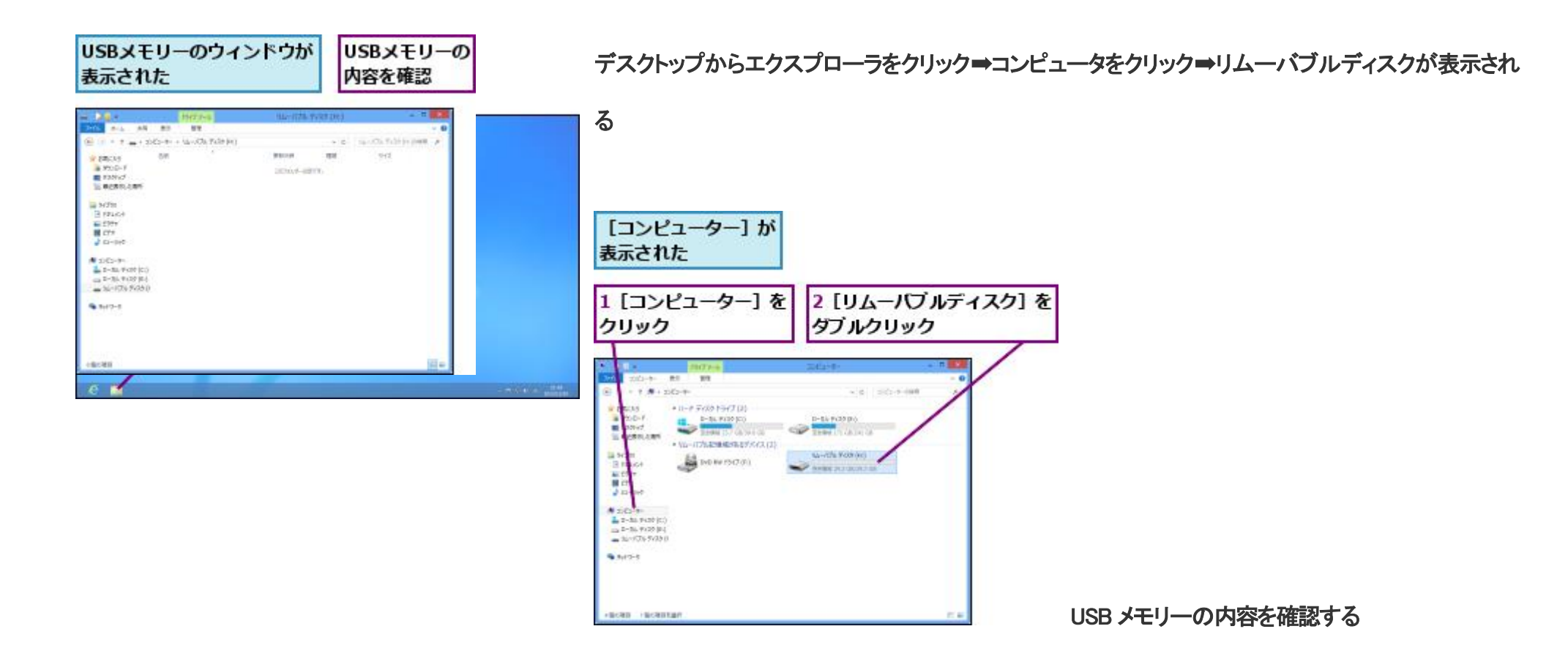

**●ファイルを移動(パソコンから USB メモリーに)する場合** 

パソコン内の移動したいファイルを右クリック➡送る➡リムーバブルディスク(USB メモリー)をクリック。

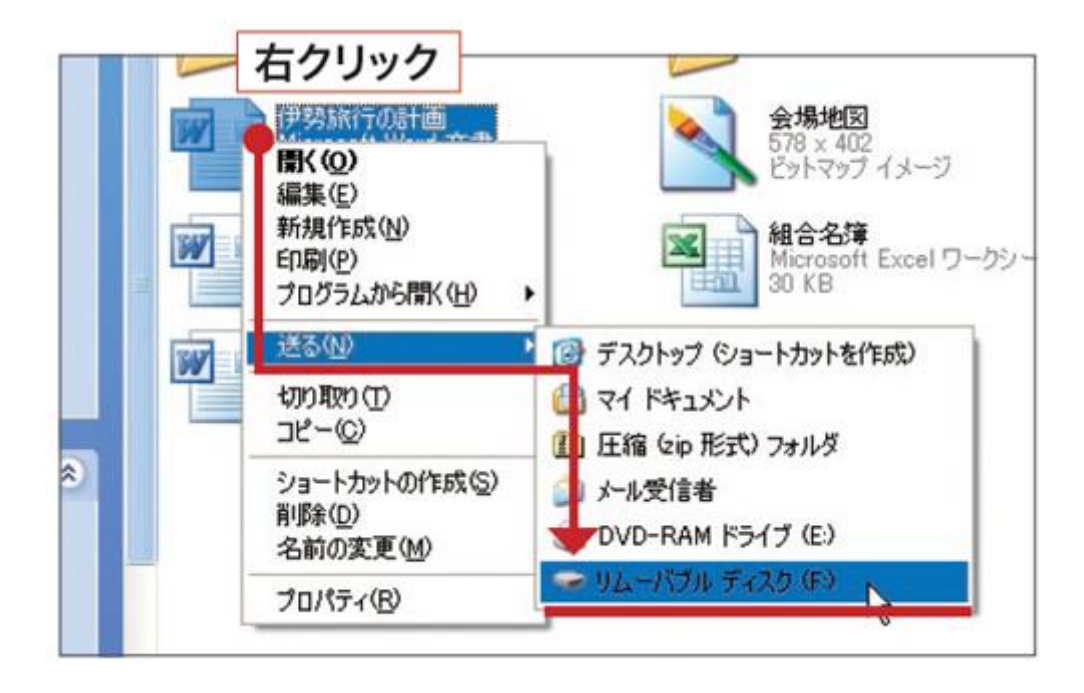

●USB メモリーの取り外し方

通知領域の「●」をクリックします。

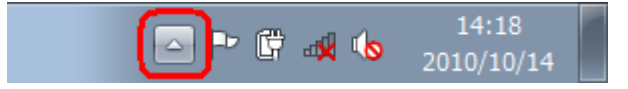

表示された一覧から「ハードウェアを安全に取り外してメディアを取り出す」アイコンをクリックします。

※ このとき表示される「♥️」は、テキストサイズの設定(DPI)によって形状が「 ▼️ 」に変わる場合があります。

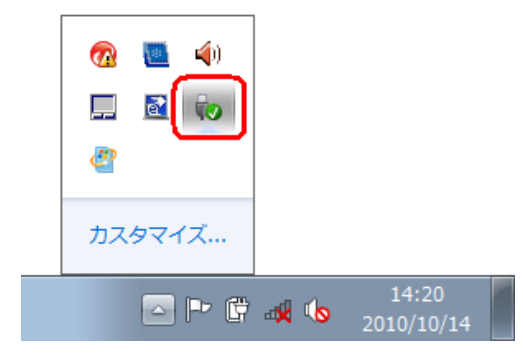

右クリック➡USB Flash Disk の取り出しをクリック➡USB メモリーをパソコンから取り出す。

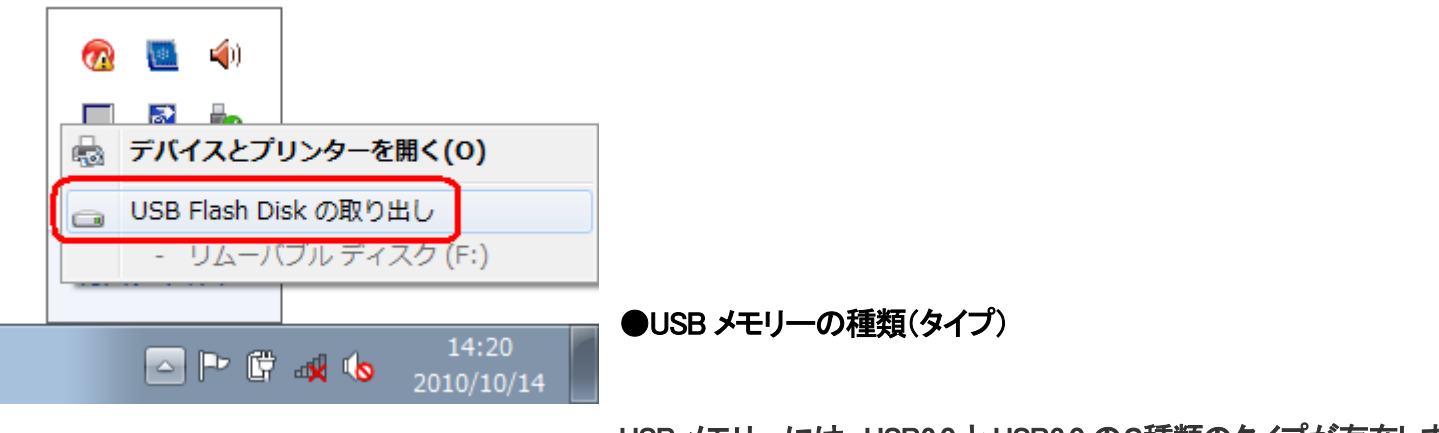

USB メモリーには、USB2.0 と USB3.0 の2種類のタイプが存在します。

USB2.0 も USB3.0 も同じ USB 規格ですので、大きく形状が違うということはありません。

違いは2種類あり、技術的には転送速度が違います。また外観は、色付きと色なしの差が有ります。

USB3.0 の方が新しい規格なので、データの転送速度が USB2.0 よりも速くなります。➡例えば パソコンから USB メモリなどへコピーをする時の速度がより速く なります。

- USB2.0・・・480Mbps
- USB3.0・・・5Gbps (5120Mbps)

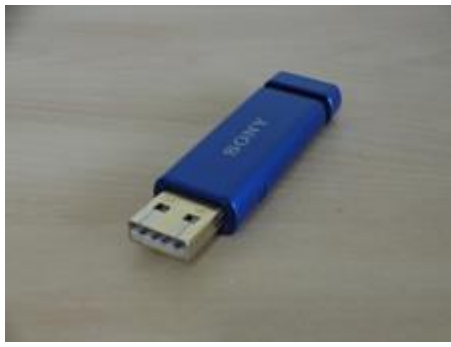

今までの USB2.0 規格の USB メモリ。

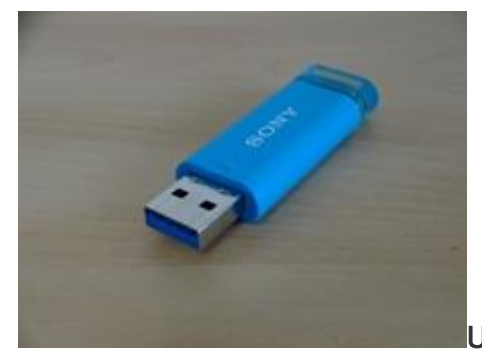

USB3.0 対応の USB メモリ。端子の部分が青いのが分かります。

USB3.0 は USB3.0 に対応した機器を、パソコン側の USB3.0 のポートに接続した時にはじめて USB3.0 の速度がでます。

例えば USB3.0 の USB メモリを従来の USB2.0 の USB ポートに接続しても 速度の上限は USB2.0 になります。

また USB2.0 の USB メモリを パソコン側の USB3.0 のポートに接続しても 速度の上限は USB2.0 になります。

下位互換性といい接続して普通に使用することはできるが、USB3.0 の周辺機器があっても パソコン側の USB ポートが USB3.0 でなければ USB3.0 の速度は 出ませんが、使用にあたっては特に問題はないのでそれほど気にする必要もありません。

●USB メモリー使用上のテクニック

一般的に、USB メモリーのファイルシステムは FAT 形式になっています。➡この形式の場合、USB メモリーにはファイルやフォルダが最大 512 個、保存が出来 ます。

但し、USB メモリーのファイル形式を FAT32 形式にすれば USB メモリーには約6 万個のファイルが保存出来ます。

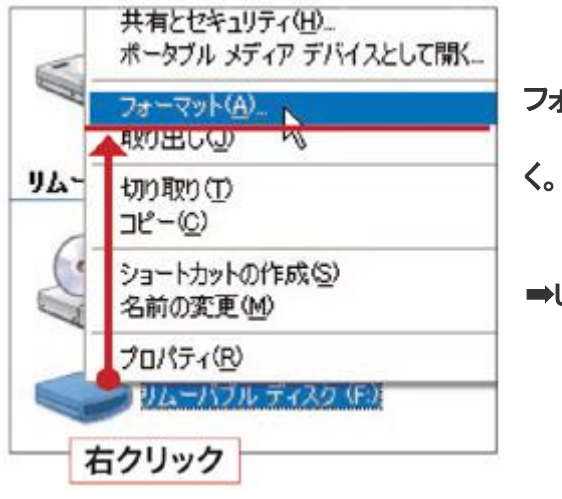

フォーマットをすると USB メモリー内のデータは全て消去されるので予め中身はハードディスクなどにコピーしてお

**⇒USB メモリーを右クリックし「フォーマット」。** 

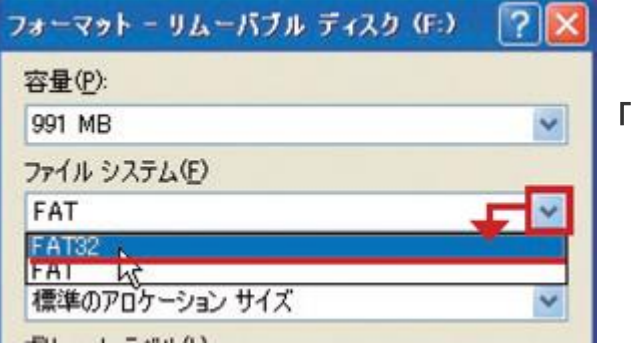

「ファイルシステム」欄で「∨」→「FAT32」を選び、「開始」をクリック。この後の画面で「OK」をクリックする。